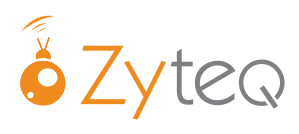

ABN 81 132 895 268

## **ZYTEQ pty ltd FREECALL: 1800 818 353 PO Box 190 Telephone: 03 9696 2944 South Melbourne Fax: 03 9696 1755 Victoria 3205 Mobile: 0412 515 848**

**Email: info@zyteq.com.au Web: www.zyteq.com.au**

. . . . . . . . . . . . .

## Tellus 4: Mind Express

## Setting up Head‐Pointing

In Mind Express activate Star Nav Add‐on.

Select TOOLS, locate the Star Nav plug in and TICK the box.

Next Close Mind Express as instructed to save and activate the Star Nav Add‐on.

## In Mind Express set‐up the following under

TOOLS > Mouse selection

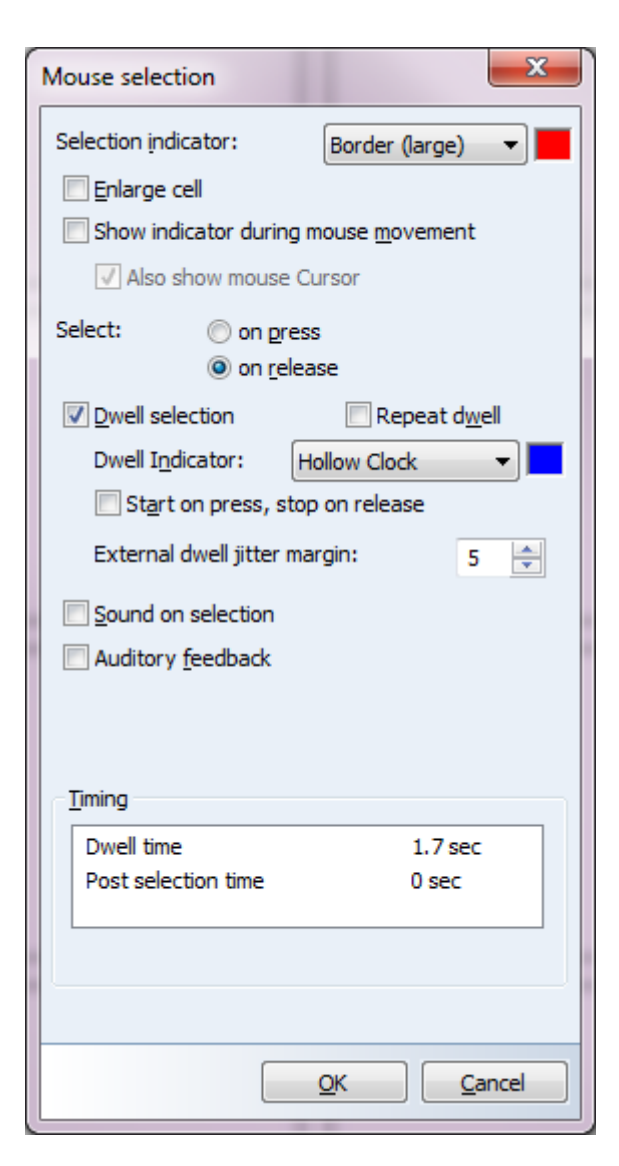

Sit in front of the Tellus 4. Move your head outside the line of sight of the webcam and then come back to centre. There is no calibration but this assists the camera to locate your face. The mouse cursor will be visible. Move your head to the target and dwell on the target to make a selection.